# **IBM Infoprint Manager Linux client**

This section describes the installation, configuration, and use of the IBM Infoprint Manager Linux client.

## **Using the Infoprint Manager Linux client**

The IBM Infoprint Manager Linux client enables users of Linux on Intel-based machines to issue Infoprint commands over a TCP/IP-connected network to an Infoprint Manager for AIX or an Infoprint Manager for Windows server. Using a UNIX command line or shell script, you can query server, printer, and print job status; change the state of a server, printer, or print job; create, delete, or reorder a print job on the server. ["Commands](#page-1-0) you can use from the Infoprint Linux client" on [page](#page-1-0) 2 provides a complete list of Infoprint commands available on the command line.

**Note:** The Infoprint Manager Linux client was built on a RedHat Linux 7.3 system and tested on RedHat Linux 7.3, RedHat Linux 9.0, and SuSe Linux 8.2. The Infoprint Manager Linux client requires library libstdc++-libc6.2–2.so.3.

## **Installing the IBM Infoprint Manager Linux client**

To install the IBM Infoprint Manager Linux client, follow these steps:

- 1. Log onto the Linux system as **root**.
- 2. If you are installing from the Infoprint Manager Common Clients CD:
	- a. Insert the CD into the drive.
	- b. Mount the file system by typing:
	- **mount /mnt/cdrom**
	- c. Type:
		- **cd /mnt/cdrom/linux**
	- d. Install the Linux Client package by typing:
		- **rpm -i ipr-cmd-1.0-0.i386.rpm**
	- e. Unmount the file system.
	- f. Remove the CD-ROM.
- 3. If you are installing from the Web:
	- a. Download the Linux Client package.
	- b. Install the Linux client package by typing:

### **rpm -i ipr-cmd-1.0-0.i386.rpm**

4. The following environment variables must be set for the Infoprint Manager client to work. The install process puts two shell configuration files (ipr-cmd.csh and ipr-cmd.sh) in the **/etc/profile.d** directory to set them. Edit these files and provide values for:

#### **PDHOST**

The name of the host where the Infoprint Manager server resides. **PD\_SOCKET**

> The TCP/IP socket number of the port for the Infoprint Manager server. The default socket is **6874** . Use **6874** unless your system has been specifically set up differently or you have more than one Infoprint Manager server running on the host.

### <span id="page-1-0"></span>**PDPRINTER (optional)**

The default logical destination in the Infoprint Manager server that you want to use. The commands use this value if you do not specify a logical destination on the command line.

**Note:** Users can override these settings with their own settings.

- 5. Test the system:
	- a. Log off and log back on to pickup the changes.
	- b. Issue one of the commands, followed by the **-h** flag to display the syntax of that command and verify the installation.

For example:

pdls -h

### **Uninstalling the Linux client**

- 1. Log in as **root**.
- 2. Type:

**rpm -e ipr-cmd-1.0-0**

## **Commands you can use from the Infoprint Linux client**

This client supports the following Infoprint Manager commands:

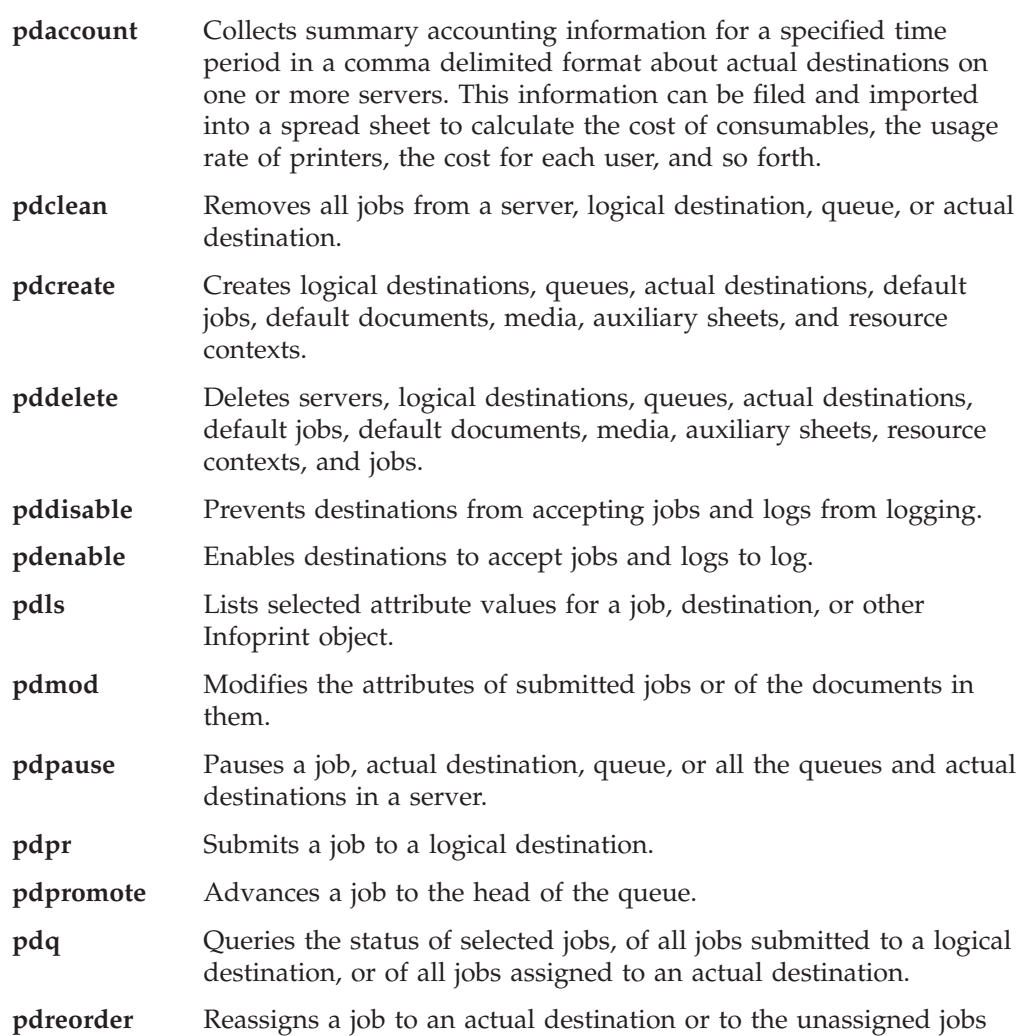

area in the same server or in another server, and allows you to schedule it immediately before or after another job. **pdresubmit** Resubmits a job, all the jobs submitted to a logical destination, or all the jobs in a queue to another logical destination. **pdresume** Enables paused objects to resume operation. **pdrm** Deletes jobs **pdset** Sets or changes the values of attributes that describe Infoprint objects. **pdshutdown** Stops servers or actual destinations. **pdspace** Backspaces or forward spaces a PSF physical printer.

**Note:** For more information about Infoprint commands and attributes, refer to *Infoprint Manager: Reference*. You can also specify *commandname* -h to access help on each command.

# **Security Considerations**

Access to the Infoprint Manager server and to the Infoprint Manager commands is controlled on the system where the server is installed. If you are using Infoprint Manager for AIX and your Infoprint Manager server uses DCE security, you can only use the **pdpr**, **pdls**, and **pdq** commands. Otherwise, for information about providing access, refer to the following books:

- v *Infoprint Manager for AIX: Procedures*, G544-5815
- v *Infoprint Manager for Windows: Procedures*, G544-5814

**Note:** These books can be found in the product library at **http://www.ibm.com/printers/ipmaixlib** for Infoprint Manager for AIX or **http://www.ibm.com/printers/ipmwinlib** for Infoprint Manager for Windows.

# **National Language Support Considerations**

Infoprint Manager servers are available in the following languages:

- English
- $\cdot$  French
- $\cdot$  German
- Italian
- Japanese
- Spanish

You should associate (using PDHOST and PD\_SOCKET) the Linux client with an Infoprint Server running in your language. If you are running in a language not listed in this section, associate the Linux client with an Infoprint Server running in English.

# **Examples using the Infoprint Linux client**

The *Infoprint Manager: Reference* contains several examples of each command that you can issue from the Infoprint Linux client. This section contains examples using the commands to perform some common tasks.

### **Filtering destinations**

To find a destination near you that can print two-sided PostScript jobs, enter:

```
pdls -c destination -f "destination-realization==actual &&
   document-format-supported==postscript && sides-supported==2"
   -r "destination-location" *:
```
The **-f** flag specifies that you want to either filter on or list only actual destinations that support PostScript format and two-sided printing.

The **-r** flag specifies that you want to request where the actual destinations reside.

The asterisk means that you want to check every server.

The blank after the colon means that you want to check every destination in every server.

Infoprint returns information similar to the following:

```
caxton: destination-location = 3rd floor E
elzevir: destination-location =
morris: destination-location = 1st floor W
```
You decide to print your job on morris. To determine a logical destination that routes jobs to morris, enter:

```
pdls -c destination -f "destination-associated-destinations==morris" &&
destination-realization==logical *:
```
#### **Querying destination attributes**

To determine whether morris is ready to receive jobs, enter:

```
pdls -c destination morris
```
The enabled and destination-state values indicate whether morris is ready to receive jobs.

#### **Submitting a print job**

To submit the file myjob to the logical destination london, requesting two-sided printing on the actual destination morris, enter:

pdpr -d london -x "destination-name-requested=morris sides=2" myjob

#### **Submitting a fax job**

To submit the cover sheet faxcover and the file Memo1 to the logical destination faxout for transmission to fax number 1-709-123-4567, enter:

```
pdpr -d faxout -x "fax-number=17091234567 document-type=cover-sheet"
   -f faxcover -x "document-type=printable" Memo1
```
#### **Querying jobs**

To list all the jobs that you submitted to logical destination london, enter:

pdq -d london

Infoprint Manager returns information similar to the following:

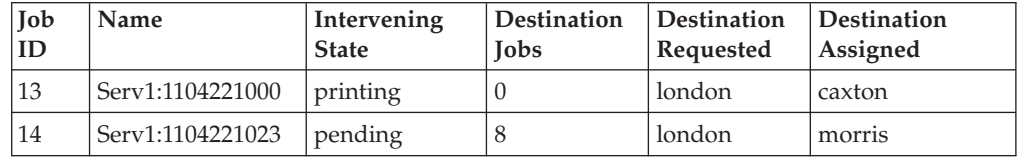

### **Modifying job attributes**

After submitting myjob, you decide that you want to print two copies and that you want to retain it for one hour after it prints. When you queried the jobs submitted

to london, you saw that the local **Job ID** is **14** and that the job is still pending, so it can be modified. To change the number of copies to two and add a retention period of one hour, enter:

pdmod -n 2 -x "job-retention-period=1:00" 14

#### **Modifying destination attributes**

To restrict the Printer3 actual destination so that it does not accept very large jobs, complete the following:

- 1. Before you can modify the attributes of the Printer3 actual destination, you must disable it by entering the following: pddisable Printer3
- 2. To specify a new maximum job size of 5 meg for Printer3, enter:

pdset -c destination -x "job-size-range-ready=0:500000" Printer3

3. To reenable the actual destination, enter:

pdenable Printer3

#### **Shutting down an actual destination**

The printer device represented by the actual destination caxton is out of order. To shut down caxton until the printer device can be repaired and to associate a message with caxton, enter:

pdshutdown -c destination -m "Service called Tuesday at 3PM" caxton

# **Trademarks**

The following terms, used in this publication are trademarks of the IBM Corporation in the United States or other countries or both:

 $AIX^{\circledR}$ IBM® Infoprint®

Microsoft® and Windows® are registered trademarks of Microsoft Corporation.

UNIX®is a registered trademark of The Open Group.

Other company, product, and service names may be trademarks or service marks of others.